#### COMP6714 (16S2) PROJECT

#### DUE DATE: 23:59 10 OCT 2016 (MON)

### 1. OBJECTIVE

In this project, you will build a **relation extractor** to extract specific relations from a given corpus.

Note that it will take you quite some time to complete this project even if you are familiar with various Python libraries and have good Python programming experience. Therefore, we earnestly recommend that you start working on this project as early as possible.

#### 2. Background

Text documents often contain valuable structured data that is hidden in regular English sentences. To extract them, we usually takes two steps. The first step is to **perform Named** Entity Recognition (NER) to identity entity mentions and classify them into correct types (PERSON, ORG, DATE, GPE<sup>1</sup>, etc.). The second step is to perform relation extraction exploiting NER results.

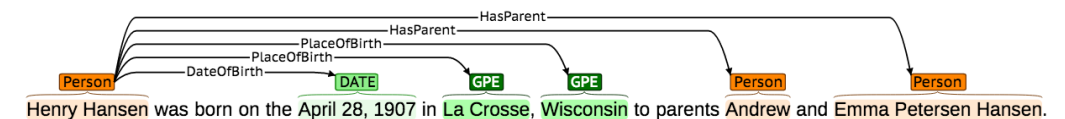

Figure 1. Example Sentence

For example, in the sentence in Figure 1, there are 6 entities  $-3$  PERSON entities, 1 DATE entity, 2 GPE entities. There are 5 different relations that hold between those 6 entities. In this project, the NER results are given, and you will focus on the Relation Extraction step.

Relations are usually represented as **triplets of** (*subject, predicate, object*). For example, the above 5 relations can be represented as:

```
("Henry Hansen", DateOfBirth, "April 28,1907")
("Henry Hansen", PlaceOfBrith, "La Crosse")
("Henry Hansen", PlaceOfBrith, "Wisconsin")
("Henry Hansen", HasParent, "Andrew")
("Henry Hansen", HasParent, "Emma Petersen Hansen")
```
<sup>&</sup>lt;sup>1</sup>GPE stands for geo-political entities such as city, state/province, and country.

#### 2 DUE DATE: 23:59 10 OCT 2016 (MON)

## 3. Overview of the Tasks

You need to implement a program in Python 3 that **extracts two specific relations** from an input file consisting of sentences and NER results. The two relations are : **DateOfBirth**, and HasParent.

You also need to submit a report (in the PDF format) which answers the following questions:

- A detailed description of your approach, why you chose such a approach and how you formulated the task.
- A detailed description of the pattern used in your extractor. How do you discover those pattern.
- How do you experiment and improve your extractor?

## 4. ENTITY TYPES

All input sentences have already been annotated with external tools and manually cleaned. We list some common entity types in Table 1. For the full list, please refer to https://spacy.io/docs/.

### Table 1. Entity Types

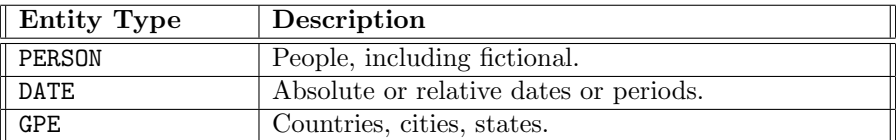

#### 5. Relation Types

Among those 3 entity types, many relation types can be defined. In Table 2, we list several relations that can be define between entities. In this project, we only evaluate two specific relations though (See Section 3).

## 6. Training Data and Format

We will release a training dataset consisting of sentences that contain at least one instance of the two relations to be extracted. All **training data** are contained in one single json file named **training.json**. This json file is a list of sentence objects. **Each** sentence object is wrapped by a dictionary. The **sentence** id field is used to identify the sentence. The **sentence** field is a dictionary that contains the target sentence and pre-filled annotations. **text** is the sentence text. **annotation** is a list of tuples that contains pre-filled annotations for the sentence. Each tuple represent a token in the sentence and contains 5 fields. The 1st field is the order of the token in the sentence. The 2nd field is the word of this token in the sentence. The 3rd field is the token after lemmatization. The 4th field

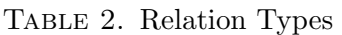

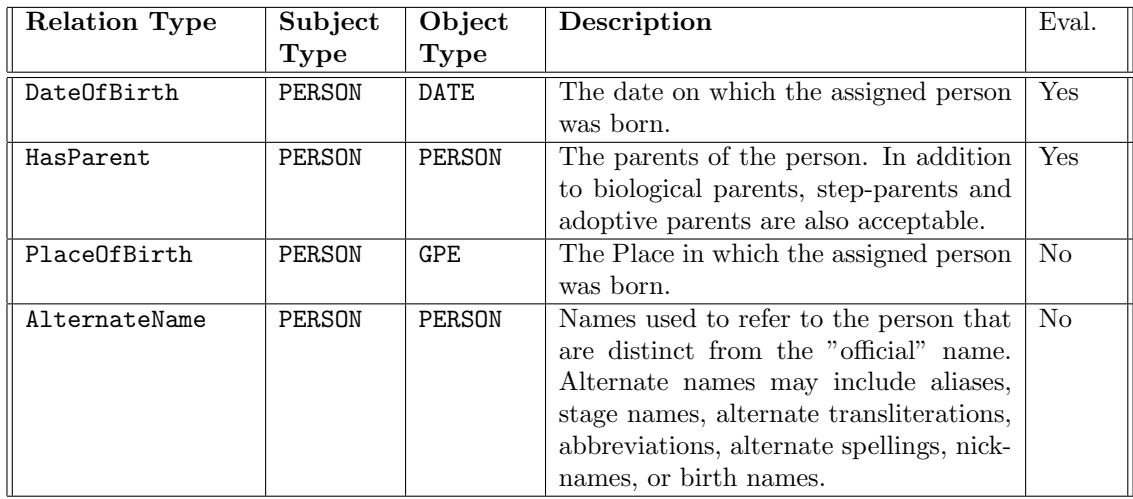

is the Part-Of-Speech tag of the token in this sentence. The 5th field is the Named Entity Tag in IOB format<sup>2</sup>.

The positive ground truth relations is contained in the relations field. The relations field is a list of relation triplets. Each triplets contains "subject", "predicate", and "object" fields which are the main target of the output.

```
1 \mid2 {
 3 " sentence_id" : "TR.00001",
 4 " sentence" : {
 5 " text" " Bill was born 1986."
6 " annotation":7 \qquad (1, \n\overline{\text{" Bill}}, \text{" bill", \text{"NNP", "B–PERSON"})8 ( 2, "was", "be", "VBD", "O" ),
 9 \hspace{2.5cm} (3 \, , \,\, "born" \, , \,\, "bear" \, , \,\, "VBN" \, , \,\, "O" \, ) \, ,10 ( 4, " 1986", " bill", "CD", "B–DATE"),
11 (5, " " " " " " " " " " " " " " " 0" 0",12 }
13 \quad \},
14 "relations":
15 {
^{16} "subject" "Bill",
17 " predicate" : "DateOfBirth",
18 " object" :" 1986"
19 \quad \},
20 ]
```
 $2$ https://en.wikipedia.org/wiki/Inside\_Outside\_Beginning

### $21 \}$ ,  $22$  . 23 ]

Listing 1. Example Input Data

7. Code Skeleton and Output

In the project website, we will release a tar file named proj6174.tar. proj6714.tar will contain 5 files.

- training.json : This is the training data.
- config.py : This is the file that contains the environment settings. You can modify it based your own environment. DO NOT ADD NEW VARIABLES.
- relation.py: Defines the relation types. DO NOT MODIFY THIS FILE.
- run.py: This file is the entry point of execution. It reads in the data, calls the extraction code, and evaluate the results of the extraction by reporting the F1 score. DO NOT MODIFY THIS FILE.
- extractor.py: This file is the starting point of your own code. It contains two functions, extract\_date\_of\_birth and extract\_has\_parent, that will be called to perform the extraction. DO NOT REMOVE THOSE TWO FUNCTIONS.

In the code below, we show the skeleton code of extractor.py, this source code defined the interface. The input argument sentence is the sentence data from input data. You can only replace the middle section by your own code but you cannot change the interfaces. We will only call these two functions to evaluate your submission. The **output** of those functions is a list of Relation objects. You can read the code of relation.py to understand the data structure.

```
1 \# - coding: utf-8 -*\overline{2}3 import config
4 from relation import Relation
5
6 def extract_date_of_birth (sentence):
7 predicate = "DataOfBirth"8 \qquad \text{results} = []9
10 ###############################################################
11 \# Replace this part to your own code of extracting DataOfBirth.
12 ###############################################################
13
14 return results
15
16 def extract_has_parent (sentence):
17 predicate = "HasParent"
18 \text{results} = []19
```
20 ############################################################### 21 # Replace this part to your own code of extracting HasParent. 22 ###############################################################

24 return results

23

Listing 2. extractor.py

## 8. External Library

The project encourages you to design you own pattern-based relation extractor. We do not allow you to use external library that can perform relation extraction straightaway. The testing environment is based on a standard Anaconda 4.1.1 and Python 3.5 installation. There are some external libraries available to you:

- NLTK, version 3.2.1.
- Spacy, version 0.101.0.
- Stanford Core NLP, 3.6.0. The libraries can be accessed through NLTK. The path variable is located in the config.py file.

You can run the following code in the skeleton to test if your environment has been configured correctly or not.

### python run.py training.json

If you want to use other external libraries for this project, please send email to LiC and give strong reasong for needing it. We will evaluate each request and reply you with the decision. If a library is approved, we will update them in the online submission system and make it known to all students in the class.

# 9. SUBMISSION

You need to use our online submission system<sup>3</sup> to submit your code. You will need to login before submitting your code or viewing your results. The id is your student number (e.g., z1234567) and your password will be sent to you by email.

To submit, please tar your source codes into a file named  $\texttt{proj1.tar.gz}^4$ . This file size is limited to 5MB.

Your submission should contain at least one files named

#### • extractor.py

in the root directory. You are free to add any other Python files. But files named run.py and relation.py will be replaced with our standard version. DO NOT PUT YOUR CODE in these two files.

You need to use our online submission system  $http://kg.cse.unsw.edu.au:8714/$  to submit your report as well. We only keep the last version for the evaluation.

<sup>&</sup>lt;sup>3</sup>The URL will be sent to you by email.

<sup>&</sup>lt;sup>4</sup>Use the command: tar cvfz proj1.tar.gz file1 file2 ...

#### 10. Evaluation

**Program Evaluation.** The online submission system will unpack your submission and run your code on a testing datasets. Your code should complete the processing within 10 minutes. Your results will be revealed online within 24 hours. You are limited to submit at most 10 times. For each submission, the system will output the scores of each relation and the mark of the this submission based on the marking scheme. Your final score will be based on the one with the highest mark achieved.

In this project we will focusing only on two relations, one is DateOfBirth and another is HasParent. Their score are marked separately and each has maximimum 40 marks. The rest 20 marks is based on your report.

Evaluation Measure. The output of the extractor is a list of objects of Relations defined in relation.py. Each Relation object contains three attributes, *subject, predicate*, and object. When measure for correctness, we will check all three values of your output with the correct relation instances extracted from the input. Only when all three attributes are matched, the results is regarded as a correct one. The comparison is case-insensitive. Please refer to the function check\_correct in the run.py file for details.

Note: for sentences that contains multiple named entities that refer to the same person, we only use the left-most one as the entity for the relation. For example:

Williams was born Robin McLaurin Williams at St. Luke's Hospital in Chicago, Illinois on July 21, 1951

Both Williams and Robin McLaurin Williams refer to the same person. We regard the following triplet:

("Williams", DateOfBrith, "July 21, 1951").

correct, but this one:

("Robin McLaurin Williams", DateOfBrith, "July 21, 1951").

incorrect.

Given the output of the extractor, the system will first evaluate the precision (*precision*  $=$  $\frac{\#Correct}{\#Output}$  and recall  $(recall = \frac{\#Correct}{\#GroundTruth})^5$ . Then the final score is the F1 measure of both precision and recall

> $F1 = 2 \cdot \frac{precision \cdot recall}{1}$  $precision + recall$

 $5\#Ground Truth$  is the number of relations instances of a specific type in the input data.

To convert the F1 score (0 to 1) measure to  $Mark$  (0 to 100) for each relation extractor, we use a piecewise linear function:

$$
Mark(x) = \begin{cases} 0 & x < a \\ 60 \cdot \frac{x-a}{b-a} & a \leq x < b \\ 60 + 20 \cdot \frac{x-b}{c-b} & b \leq x < c \\ 80 + 20 \cdot \frac{x-c}{d-c} & c \leq x < d \\ 100 & d < x \end{cases}
$$

There are four parameters in the above formula:  $a, b, c$ , and  $d$  (also called *check points*). For example, if you want to obtain at least 60 marks, your  $F1$  score must be no less than a. Each relation will have a separate set of check point values. We will release the value in our online submission system.

Report Submission. Make sure you include your name and student ID in the report.

Bouns. For the extractor that reaches a F1-score that exceeds the check point d, Your extractor will be entered into a "contest". If it belongs to the 10 best performing submissions, you will get at most 20 bouns points. More specifically, the 1st place will get 20 points, the 2nd place will get 18 points, and so on and so forth.

Late Panelty. The online submission system will be closed 5 days past the due day.  $-10\%$ per day for each of the first 2 days, and -20% per day for each of the following days.

Plagiarism. Make sure you read "8. Academic honesty and plagiarism" in http://www. cse.unsw.edu.au/~cs6714/16s2/intro.html